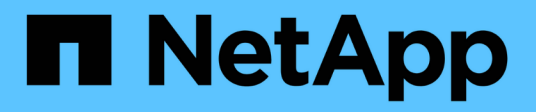

## **Vorbereiten der Speichersysteme für die SnapMirror- und SnapVault-Replizierung**

SnapManager for SAP

NetApp April 19, 2024

This PDF was generated from https://docs.netapp.com/de-de/snapmanager-sap/unix-installation-7mode/concept-understanding-the-differences-between-snapmirror-and-snapvault.html on April 19, 2024. Always check docs.netapp.com for the latest.

# **Inhalt**

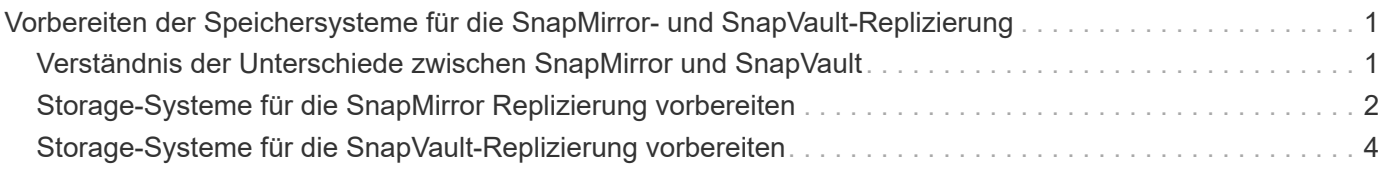

## <span id="page-2-0"></span>**Vorbereiten der Speichersysteme für die SnapMirror- und SnapVault-Replizierung**

Mithilfe von SnapManager mit ONTAP SnapMirror Technologie lassen sich Spiegelkopien von Backup-Sets auf einem anderen Volume erstellen. Dank der ONTAP SnapVault Technologie können Disk-to-Disk-Backup-Replizierungen zwecks Standards und zu anderen Governance-Zwecken durchgeführt werden. Bevor Sie diese Aufgaben durchführen, müssen Sie eine Beziehung "*Data-Protection Relationship* zwischen den Quell- und Ziel-Volumes konfigurieren und die Beziehung\_initialisieren\_.

Eine Datensicherungsbeziehung repliziert Daten auf dem Primärspeicher (das Quell-Volume) auf den sekundären Storage (das Ziel-Volume). Bei der Initialisierung der Beziehung überträgt ONTAP die Datenblöcke, auf die auf dem Quell-Volume verwiesen wird, auf das Ziel-Volume.

## <span id="page-2-1"></span>**Verständnis der Unterschiede zwischen SnapMirror und SnapVault**

SnapMirror ist eine Disaster-Recovery-Technologie für den Failover von primärem Storage zu sekundärem Storage an einem geografisch verteilten Standort. SnapVault ist eine Disk-to-Disk Backup-Replizierungstechnologie, die für Compliance-Standards und andere Governance-bezogene Zwecke entwickelt wurde.

Diese Ziele berücksichtigen das unterschiedliche Gleichgewicht, das jede Technologie zwischen den Zielen der Backup-Währung und der Backup-Aufbewahrung findet:

• SnapMirror speichert \_nur die Snapshot Kopien, die sich im Primär-Storage befinden, da bei einem Ausfall ein Failover zur neuesten Version der Primärdaten erforderlich sein muss, von der Sie wissen, dass sie gut sind.

Beispielsweise könnte Ihr Unternehmen stündliche Kopien von Produktionsdaten über einen Zeitraum von zehn Tagen spiegeln. Wie der Anwendungsfall des Failovers schon andeutet, müssen die Geräte auf dem Sekundärsystem äquivalent oder nahezu identisch mit der Ausrüstung auf dem Primärsystem sein, um Daten effizient aus dem gespiegelten Storage bereitzustellen.

• Im Gegensatz dazu speichert SnapVault Snapshot Kopien unabhängig davon, ob sie sich derzeit im Primärspeicher befinden, da im Rahmen eines Audits wahrscheinlich der Zugriff auf historische Daten so wichtig sein wird wie der Zugriff auf aktuelle Daten.

Möglicherweise möchten Sie monatlich Snapshot Kopien Ihrer Daten über einen Zeitraum von 20 Jahren aufbewahren, um beispielsweise gesetzliche Buchhaltungsvorschriften für Ihr Unternehmen einzuhalten. Da keine Daten aus dem sekundären Storage bereitgestellt werden müssen, können Sie langsamere und kostengünstigere Festplatten auf dem Vault-System verwenden.

Die verschiedenen Gewichte, die SnapMirror und SnapVault der Backup-Währung und der Backup-Aufbewahrung geben, entstammen letztendlich vom Limit von 255 Snapshot Kopien für jedes Volume. Bei SnapMirror werden die letzten Kopien aufbewahrt. SnapVault behält die Kopien, die über den längsten Zeitraum erstellt wurden, bei.

## <span id="page-3-0"></span>**Storage-Systeme für die SnapMirror Replizierung vorbereiten**

Bevor Sie die integrierte SnapMirror Technologie von SnapManager zur Spiegelung von Snapshot Kopien verwenden können, müssen Sie eine *Datensicherungsbeziehung* zwischen den Quell- und Ziel-Volumes konfigurieren und initialisieren. Bei der Initialisierung erstellt SnapMirror eine Snapshot Kopie des Quell-Volume, überträgt dann die Kopie und alle Datenblöcke, auf die sie auf das Ziel-Volume verweist. Es überträgt außerdem alle anderen, weniger neuesten Snapshot Kopien auf dem Quell-Volume auf das Ziel-Volume.

#### **Über diese Aufgabe**

Sie können diese Aufgaben mit der ONTAP CLI oder mit OnCommand System Manager ausführen. Das folgende Verfahren basiert auf der Annahme, dass Sie CLI verwenden. Weitere Informationen finden Sie im ["Data ONTAP 8.2 Datensicherheit Online Backup und Recovery Guide für 7-Mode".](https://library.netapp.com/ecm/ecm_download_file/ECMP1368826)

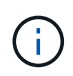

Sie können SnapManager nicht zum Spiegeln von qtrees verwenden. SnapManager unterstützt nur Volume Mirroring.

Sie können SnapManager nicht für die synchrone Spiegelung verwenden. SnapManager unterstützt nur das asynchrone Spiegeln.

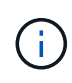

Wenn Sie Datenbankdateien und Transaktions-Logs auf verschiedenen Laufwerken speichern, müssen Sie für die Transaktions-Logs Beziehungen zwischen den Quell- und Ziel-Volumes für die Datenbankdateien sowie zwischen den Quell- und Ziel-Volumes erstellen.

1. Verwenden Sie an der Konsole des Quellsystems den options snapmirror.access Befehl zum Festlegen der Hostnamen von Systemen, die Daten direkt aus dem Quellsystem kopieren dürfen.

#### **Beispiel**

Der folgende Eintrag ermöglicht die Replikation auf Destination\_SystemB:

options snapmirror.access host=destination\_systemB

2. Erstellen oder bearbeiten Sie auf dem Zielsystem die /etc/snapmirror.conf Datei zur Angabe des zu kopierenden Volumes.

#### **Beispiel**

Der folgende Eintrag gibt die Replikation von vol0 von source\_systema zu vol2 von Destination\_systemB an:

source systemA:vol0 destination systemB:vol2

3. Verwenden Sie auf den Quell- und Zielsystemkonsolen das snapmirror on Befehl zum Aktivieren von SnapMirror

#### **Beispiel**

Mit dem folgenden Befehl wird SnapMirror aktiviert:

snapmirror on

4. Verwenden Sie an der Ziel-Systemkonsole das vol create Befehl zum Erstellen eines SnapMirror Ziel-Volume, das dieselbe oder eine größere Größe als das Quell-Volume hat.

#### **Beispiel**

Mit dem folgenden Befehl wird ein 2 GB großes Ziel-Volume namens vol2 auf dem Aggregat aggr1 erzeugt:

vol create vol2 aggr1 2g

5. Verwenden Sie auf der Ziel-System-Konsole den Befehl vol restrict, um das Ziel-Volume als beschränkt zu markieren.

#### **Beispiel**

Mit dem folgenden Befehl wird das Zielvol2 als eingeschränkt markiert:

vol restrict vol2

6. Verwenden Sie an der Konsole des Quellsystems den snap sched Befehl zum Deaktivieren geplanter Transfers.

#### **Beispiel**

Sie müssen geplante Transfers deaktivieren, um Planungskonflikte mit SnapDrive zu vermeiden.

Mit dem folgenden Befehl werden geplante Transfers deaktiviert:

snap sched vol1 -----

7. Verwenden Sie an der Ziel-Systemkonsole das snapmirror initialize Befehl, um eine Beziehung zwischen den Quell- und Ziel-Volumes zu erstellen, und initialisiert die Beziehung.

Der Initialisierungsvorgang führt einen *Baseline Transfer* zum Ziel-Volume durch. SnapMirror erstellt eine Snapshot-Kopie des Quell-Volume und überträgt dann die Kopie mit allen Datenblöcken, die er auf das Ziel-Volume verweist. Sie überträgt zudem alle anderen Snapshot Kopien auf dem Quell-Volume auf das Ziel-Volume.

#### **Beispiel**

Mit dem folgenden Befehl wird eine SnapMirror Beziehung zwischen dem Quell-Volume vol0 auf source\_systema und dem Ziel-Volume vol2 auf Destination\_SystemB erstellt und die Beziehung initialisiert:

### <span id="page-5-0"></span>**Storage-Systeme für die SnapVault-Replizierung vorbereiten**

Bevor Sie mithilfe der integrierten SnapVault Technologie von SnapManager Snapshot Kopien auf der Festplatte archivieren können, müssen Sie eine *Datensicherungsbeziehung* zwischen den Quell- und Ziel-Volumes konfigurieren und initialisieren. Bei der Initialisierung erstellt SnapVault eine Snapshot Kopie des Quell-Volume, überträgt dann die Kopie und alle Datenblöcke, auf die sie auf das Ziel-Volume verweist.

#### **Was Sie brauchen**

- Im SnapManager Configuration Wizard müssen Sie einen Datensatz für den primären Speicherort konfiguriert haben.
- Alle LUNs müssen sich in qtrees befinden, bei einer LUN pro qtree.

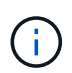

Wenn Sie Datenbankdateien und Transaktions-Logs auf verschiedenen Laufwerken speichern, müssen Sie für die Transaktions-Logs Beziehungen zwischen den Quell- und Ziel-Volumes für die Datenbankdateien sowie zwischen den Quell- und Ziel-Volumes erstellen.

#### **Schritte**

1. Aktivieren Sie SnapVault auf den Quell- und Zielsystemkonsolen:

#### **Beispiel**

options snapvault.enable on

2. Verwenden Sie an der Konsole des Quellsystems den options snapvault.access Befehl zum Festlegen der Hostnamen von Systemen, die Daten direkt aus dem Quellsystem kopieren dürfen.

#### **Beispiel**

Der folgende Befehl ermöglicht die Replikation zu Destination\_systemB:

options snapvault.access host=destination\_systemB

3. Verwenden Sie an der Ziel-Systemkonsole das options snapvault.access Befehl zum Angeben der Host-Namen der Systeme, auf die kopierte Daten wiederhergestellt werden können.

#### **Beispiel**

Mit dem folgenden Befehl können kopierte Daten in source\_systema wiederhergestellt werden:

options snapvault.access host=destination\_systemA

4. Verwenden Sie an der Konsole des Quellsystems den ndmpd on Befehl zum Aktivieren von NDMP.

#### **Beispiel**

Mit dem folgenden Befehl wird NDMP aktiviert:

ndmpd on

5. Verwenden Sie an der Ziel-Systemkonsole das vol create Befehl zum Erstellen eines SnapMirror Ziel-Volume, das dieselbe oder eine größere Größe als das Quell-Volume hat.

#### **Beispiel**

Mit dem folgenden Befehl wird ein 2 GB großes Ziel-Volume namens vol2 auf dem Aggregat aggr1 erzeugt:

vol create vol2 aggr1 2g

- 6. Fügen Sie in der OnCommand Unified Manager (um) NetApp Management Console den Ressourcen-Pool für das Ziel-Volume hinzu:
	- a. Klicken Sie auf **Daten** > **Ressourcen-Pools**, um die Seite **Ressourcen-Pools** zu öffnen.
	- b. Klicken Sie auf der Seite Ressourcen-Pools auf **Hinzufügen**, um den Assistenten **Ressourcen-Pool hinzufügen** zu starten.
	- c. Befolgen Sie die Anweisungen im Assistenten, um das Aggregat für das Ziel-Volume festzulegen.
	- d. Klicken Sie auf **Fertig stellen**, um den Assistenten zu beenden.
- 7. Weisen Sie in der um NetApp Management-Konsole den Ressourcen-Pool dem Datensatz zu, den Sie im SnapManager-Konfigurationsassistenten erstellt haben:
	- a. Klicken Sie auf **Daten** > **Datasets**, um die Seite Datensätze zu öffnen.
	- b. Wählen Sie auf der Seite **Datasets** den von Ihnen erstellten Datensatz aus und klicken Sie auf **Bearbeiten**.
	- c. Klicken Sie auf der Seite **Edit Dataset** auf **Backup** > **Provisioning/Resource Pools**, um den Assistenten **Configure Dataset Node** zu öffnen.
	- d. Befolgen Sie die Anweisungen im Assistenten, um dem Datensatz den Ressourcen-Pool zuzuweisen.

Die Ressourcen-Pool-Zuweisung bestimmt die Datensicherungsbeziehung zwischen den Quell- und Ziel-Volumes.

e. Klicken Sie auf **Fertig stellen**, um den Assistenten zu beenden und die Datensicherungsbeziehung zu initialisieren.

Der Initialisierungsvorgang führt einen *Baseline Transfer* zum Ziel-Volume durch. SnapVault erstellt eine Snapshot-Kopie des Quell-Volume und überträgt dann die Kopie mit allen Datenblöcken, die er auf das Ziel-Volume verweist.

#### **Copyright-Informationen**

Copyright © 2024 NetApp. Alle Rechte vorbehalten. Gedruckt in den USA. Dieses urheberrechtlich geschützte Dokument darf ohne die vorherige schriftliche Genehmigung des Urheberrechtsinhabers in keiner Form und durch keine Mittel – weder grafische noch elektronische oder mechanische, einschließlich Fotokopieren, Aufnehmen oder Speichern in einem elektronischen Abrufsystem – auch nicht in Teilen, vervielfältigt werden.

Software, die von urheberrechtlich geschütztem NetApp Material abgeleitet wird, unterliegt der folgenden Lizenz und dem folgenden Haftungsausschluss:

DIE VORLIEGENDE SOFTWARE WIRD IN DER VORLIEGENDEN FORM VON NETAPP ZUR VERFÜGUNG GESTELLT, D. H. OHNE JEGLICHE EXPLIZITE ODER IMPLIZITE GEWÄHRLEISTUNG, EINSCHLIESSLICH, JEDOCH NICHT BESCHRÄNKT AUF DIE STILLSCHWEIGENDE GEWÄHRLEISTUNG DER MARKTGÄNGIGKEIT UND EIGNUNG FÜR EINEN BESTIMMTEN ZWECK, DIE HIERMIT AUSGESCHLOSSEN WERDEN. NETAPP ÜBERNIMMT KEINERLEI HAFTUNG FÜR DIREKTE, INDIREKTE, ZUFÄLLIGE, BESONDERE, BEISPIELHAFTE SCHÄDEN ODER FOLGESCHÄDEN (EINSCHLIESSLICH, JEDOCH NICHT BESCHRÄNKT AUF DIE BESCHAFFUNG VON ERSATZWAREN ODER -DIENSTLEISTUNGEN, NUTZUNGS-, DATEN- ODER GEWINNVERLUSTE ODER UNTERBRECHUNG DES GESCHÄFTSBETRIEBS), UNABHÄNGIG DAVON, WIE SIE VERURSACHT WURDEN UND AUF WELCHER HAFTUNGSTHEORIE SIE BERUHEN, OB AUS VERTRAGLICH FESTGELEGTER HAFTUNG, VERSCHULDENSUNABHÄNGIGER HAFTUNG ODER DELIKTSHAFTUNG (EINSCHLIESSLICH FAHRLÄSSIGKEIT ODER AUF ANDEREM WEGE), DIE IN IRGENDEINER WEISE AUS DER NUTZUNG DIESER SOFTWARE RESULTIEREN, SELBST WENN AUF DIE MÖGLICHKEIT DERARTIGER SCHÄDEN HINGEWIESEN WURDE.

NetApp behält sich das Recht vor, die hierin beschriebenen Produkte jederzeit und ohne Vorankündigung zu ändern. NetApp übernimmt keine Verantwortung oder Haftung, die sich aus der Verwendung der hier beschriebenen Produkte ergibt, es sei denn, NetApp hat dem ausdrücklich in schriftlicher Form zugestimmt. Die Verwendung oder der Erwerb dieses Produkts stellt keine Lizenzierung im Rahmen eines Patentrechts, Markenrechts oder eines anderen Rechts an geistigem Eigentum von NetApp dar.

Das in diesem Dokument beschriebene Produkt kann durch ein oder mehrere US-amerikanische Patente, ausländische Patente oder anhängige Patentanmeldungen geschützt sein.

ERLÄUTERUNG ZU "RESTRICTED RIGHTS": Nutzung, Vervielfältigung oder Offenlegung durch die US-Regierung unterliegt den Einschränkungen gemäß Unterabschnitt (b)(3) der Klausel "Rights in Technical Data – Noncommercial Items" in DFARS 252.227-7013 (Februar 2014) und FAR 52.227-19 (Dezember 2007).

Die hierin enthaltenen Daten beziehen sich auf ein kommerzielles Produkt und/oder einen kommerziellen Service (wie in FAR 2.101 definiert) und sind Eigentum von NetApp, Inc. Alle technischen Daten und die Computersoftware von NetApp, die unter diesem Vertrag bereitgestellt werden, sind gewerblicher Natur und wurden ausschließlich unter Verwendung privater Mittel entwickelt. Die US-Regierung besitzt eine nicht ausschließliche, nicht übertragbare, nicht unterlizenzierbare, weltweite, limitierte unwiderrufliche Lizenz zur Nutzung der Daten nur in Verbindung mit und zur Unterstützung des Vertrags der US-Regierung, unter dem die Daten bereitgestellt wurden. Sofern in den vorliegenden Bedingungen nicht anders angegeben, dürfen die Daten ohne vorherige schriftliche Genehmigung von NetApp, Inc. nicht verwendet, offengelegt, vervielfältigt, geändert, aufgeführt oder angezeigt werden. Die Lizenzrechte der US-Regierung für das US-Verteidigungsministerium sind auf die in DFARS-Klausel 252.227-7015(b) (Februar 2014) genannten Rechte beschränkt.

#### **Markeninformationen**

NETAPP, das NETAPP Logo und die unter [http://www.netapp.com/TM](http://www.netapp.com/TM\) aufgeführten Marken sind Marken von NetApp, Inc. Andere Firmen und Produktnamen können Marken der jeweiligen Eigentümer sein.